# **ETIP FENGKAJIAN DAN PENERAPAN**

VOLUME 10 - NOMOR 1

**MARET 2017** 

ISSN 1978-9262

MODEL DATA LOGGER UNTUK MENGUKUR ARUS, TEGANGAN, DAN DAYA PADA SIMULASI PEMBANGKIT LISTRIK TENAGA ANGIN DAN SURYA MENGGUNAKAN ANDROID Abdurrasyid; Diko Supravogi

SISTEM PENGAMBILAN KEPUTUSAN DALAM PEMILIHAN JURUSAN MENGGUNAKAN METODE EKSPONENSIAL (MPE) DI PERGURUAN TINGGI NEGERI DAN SWASTA DI JAWA BARAT Andri Sahata Sitanggang

RANCANG BANGUN ANJUNGAN BIMBINGAN TUGAS AKHIR SECARA ONLINE (STUDI KASUS: JURUSAN TEKNIK **INFORMATIKA STT-PLN)** 

Dian Hartanti; Wisnu Hendro Martono

FUZZY CLUSTERING MEANS (FCM) DALAM PENENTUAN LOKASI PENERTIBAN PENYAKIT MASYARAKAT PADA KEGIATAN PEMBINAAN SOSIAL SATPOL-PP WILAYAH SUMATRA-BARAT Dine Tiara Kusuma; Rakhmadi Irfansyah Putra

METODE RANCANG BANGUN PEMAHAMAN PANCASILA PADA MAHASISWA TEKNIK SEKOLAH TINGGI TEKNIK PLN Emillia; Intan Ratna Sari Yanti

PEMANFAATAN AUGMENTED REALITY UNTUK PENGENALAN HARDWARE KOMPUTER PADA SEKOLAH DASAR BERBASIS **ANDROID** 

Harni Kusniyati; Raka Yusuf; Mohamad Aris Widvartanto

IMPLEMENTASI AUDIT SISTEM CONTACT CENTER MENGGUNAKAN KERANGKA KERJA COBIT 4.1 DOMAIN DELIVERY AND SUPPORT (STUDI KASUS: PT VISIONET INTERNATIONAL) Muhaimin Hasanudin

DESK CHECK TABLE PADA FLOWCHART OPERASI PERKALIAN MATRIKS Rini Nuraini

APLIKASI MONITORING KEGIATAN PETUGAS PEMELIHARA SARANA DAN PRASARANA UMUM BERBASIS WEBSITE Syam Gunawan

METODE FUZZY SIMPLE ADDITIVE WEIGHTING (SAW) DALAM PEMILIHAN KETUA OSIS Adi Supriyatna; Dewanto Ekaputra

RANCANG BANGUN APLIKASI LOKASI PARIWISATA PROVINSI SUMATERA BARAT BERBASIS ANDROID Dwina Kuswardani; Dioreza

PERANCANGAN APLIKASI MEDIA PEMBELAJARAN KERAGAMAN SUKU BANGSA DAN BUDAYA DI INDONESIA BERBASIS **MULTIMEDIA** 

Yasni Djamain; Intan Ratna Sari Yanti; Santria Jaula Tama

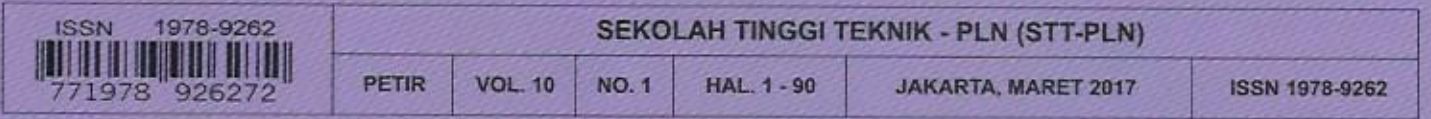

# **PEMANFAATAN** *AUGMENTED REALITY* **UNTUK PENGENALAN** *HARDWARE* **KOMPUTER PADA SEKOLAH DASAR BERBASIS ANDROID**

#### **Harni Kusniyati; Raka Yusuf; Mohamad Aris Widyartanto**

*Jurusan Informatika, Fakultas Ilmu Komputer, Universitas Mercu Buana* harni.kusniyati@mercubuana.ac.id, raka@mercubuana.ac.id,ariswidyartanto@gmail.com

#### *ABSTRACT*

*Augmented reality is a technology that is currently being developed a lot in the field of games or*  entertainment. Unfortunately this augmented reality is still a little to work with in the field of education, in the *field of education are currently still widely dominated the book that impressed monotonous and not liked by the children of elementary school age. Whereas such material to support the material about the devices the computer taught to elementary school students learning the media needed a more interactive and imaginative. Therefore researchers initiative to design and make the application of augmented reality hardware as a means of learning interactive and interesting and can help deliver material about the computers that will be packaged*  in an android-based applications. This application will display a different augmented reality applications that *have been there before because using media android devices and using different marker i.e. color images of objects that are displayed. This application is created by using software Unity 3D that have plus asset Vuforia SDK.*

*Keywords: computer hardware, Augmented Reality, Computer Devices, Marker, Unity 3D, android*

#### *ABSTRAK*

*Augmented Reality (AR) merupakan upaya untuk menggabungkan dunia nyata dan dunia virtual secara real-time. Sebuah objek nyata yang berfungsi sebagai penanda digunakan untuk penentuan posisi objek virtual yang telah teridentifikasi oleh kamera. Augmented Reality banyak digunakan diberbagai bidang, salah satunya bidang pendidikan. Pada bidang pendidikan augmented reality digunakan sebagai media pembelajaran interaktif agar lebih kreatif, menarik dan inovatif. Teknologi augmented reality ini dapat diterapkan dalam sistem pembelajaran anatomi manusia. Penggunaan teknologi augmented reality diharapkan bisa menampilkan objek berupa perangkat keras komputer secara virtual 3D dalam sebuah buku marker sebagai alat peraga. Marker yang dideteksi oleh kamera smartphone berbasis android akan menampilkan objek anatomi yang akan digunakan oleh Pengajar, sehingga pelajar dapat mengamati bagaimana bentuk perangkat keras komputer secara realtime.*

*Kata Kunci : hardware komputer, Augmented Reality, virtual 3D, Marker, android*

#### **1. PENDAHULUAN**

#### **1.1 Latar Belakang**

Perkembangan teknologi semakin bertambah pesat dari hari ke hari. Salah satu nya adalah teknologi komputer yang semakin berkembang dalam berbagai hal demi kepentingan manusia. Banyak hal yang berkembang setelah kemunculan teknologi komputer. Manusia memanfaatkan dan mengembangkan teknologi tersebut dalam berbagai hal untuk memudahkan pekerjaan mereka. Salah satu yang menarik dalam perkembangan teknologi komputer adalah dalam hal metode-metode pembelajaran. Banyak metodemetode pembelajaran menarik yang bisa didapatkan dari pengembangan teknologi ini.

Di dalam bidang komputer ada sebuah teknologi yang disebut *Augmented Reality* atau yang bisa disingkat dengan AR. AR memiliki kelebihan salah satunya yaitu mampu memberikan pengalaman dan pemahaman mendalam bagi subjek pembelajaran. Ini berarti tidak menutup kemungkinan bahwa teknologi ini bisa dijadikan sebagai metode pembelajaran pengenalan

perangkat keras komputer (*Hardware*) dengan lebih interaktif dan menarik.

*Augmented Reality* (AR) adalah teknologi yang dapat menggabungkan suatu objek 3D ke dalam lingkungan nyata menggunakan media webcam atau kamera ponsel *android*. Kelebihan metode *augmented reality* ini adalah tampilan visual yang menarik, karena dapat menampilkan objek 3D yang seakan-akan ada pada lingkungan nyata. Metode *augmented reality* juga memiliki kelebihan dari sisi interaktif karena menggunakan marker untuk menampilkan objek 3D tertentu yang diarahkan ke webcam atau kamera ponsel *android*. Selain itu penerapan konsep yang akan digunakan diharapkan dapat meningkatkan daya nalar dan daya imajinasi pelajar.

Dalam pelajaran Teknologi Informasi dan Komukasi (TIK) pada sekolah dasar terdapat berbagai materi yang diajarkan, mengenai pengenalan komputer secara umum. Guru sebagai fasilitator pelajar dalam belajar harus mengemas pembelajaran agar lebih menarik bagi pelajar dengan menggunakan teknik dan metode yang tepat. Mempelajari perangkat-perangkat komputer

terdapat beberapa masalah yang di alami oleh siswa, dikarenakan pada era modern ini anak-anak lebih mengenal laptop di bandingkan dengan komputer karena laptop lebih praktis di bandingkan komputer tanpa mengetahui fungsi perangkat keras dari komputer. Oleh karena itu, dibuatlah sebuah aplikasi yang menjelaskan tentang beberapa perangkat keras pada komputer menggunakan teknologi *Augmented reality* dan diaplikasikan pada *smartphone* yang berbasis *Android*.

#### **1.2 Rumusan Masalah**

Berdasarkan uraian yang ditulis dalam latar<br>belakang masalah, mengidentifikasi dan mengidentifikasi merumuskan masalah sebagai berikut:

- 1. Bagaimana merancang dan membangun<br>sebuah aplikasi untuk menampilkan aplikasi untuk perangkat-perangkat keras komputer berbentuk tiga dimensi disertai informasinya menggunakan teknologi *Augmented Reality*?
- 2. Bagaimana merancang objek animasi 3D (tiga dimensi) berupa perangkat-perangkat keras komputer ?
- 3. Bagaimana melakukan pendefinisian dan pendeteksian *marker* menggunakan fitur kamera yang terdapat pada perangkat *android*  ?

#### **1.3 Batasan Masalah**

Adapun beberapa hal yang membatasi aplikasi *augmented reality for education* dalam tugas akhir ini, antara lain :

- 1. Aplikasi ini bekerja pada basis *Augmented*  **Reality** dengan menggunakan<br>5.3.7p1,3ds Max, android-sdk 5.3.7p1,3ds Max, android-sdk\_r24.4.1 sebagai komponen pembangunnya.
- 2. Aplikasi ini berfungsi untuk menampilkan bentuk perangkat-perangkat keras komputer beserta informasinya yang tergambar pada *marker* dalam bentuk 3 dimensi.
- 3. Aplikasi ini berjalan pada *smartphone* berbasis versi Android 2.3 keatas.

#### **1.4 Tujuan Penelitian**

Tujuan penelitian dari penulisan adalah untuk membangun pengenalan perangkat-perangkat keras komputer dengan teknologi *Augemented Reality* berbasis Android.

#### **1.5 Manfaat Penelitian**

Manfaat yang diharapkan dari penelitian ini adalah:

- 1. Membantu siswa untuk lebih tertarik mengenal perangkat perangkat keras komputer.
- 2. Menjadikan teknologi *Augmented Reality* sebagai salah satu metode pembelajaran baru untuk pengenalan perangkat-perangkat keras komputer,
- 3. Mengimplementasikan pada pelajaran TIK untuk tingkat sekolah dasar dalam pengenalan perangkat -perangkat keras komputer dengan teknologi *Augmented Reality* pada *smartphone* yang berbasis *android*.

#### **2. LANDASAN TEORI**

#### **2.1 Sistem Operasi**

Sistem operasi adalah sekumpulan rutin perangkat lunak yang berada di antara Program aplikasi dan perangkat keras. Semua perangkat lunak dapat berjalan dibawah kendali sistem operasi, mengakses perangkat keras lewat sistem operasi, dan aturan-aturan yang dijalankan oleh sistem operasi. Karena sistem operasi bertindak sebagai antarmuka dengan perangkat keras maka pemrograman aplikasi tidak berkomunikasi secara langsung dengan perangkat keras sehingga pemrograman lebih sederahana. Pengaksesan ke perangkat keras merupakan hal yang biasa<br>dilakukkan aplikasi, menyatukan fungsi dilakukkan aplikasi, menyatukan fungsi pengaksesan perangkat keras ke sistem operasi membuat kode itu tidak perlu diduplikasi di masingmasing aplikasi. Karena semua aplikasi mengakses perangkat keras lewat sistem operasi, posisi sentral ini membuat lebih ideal sebagai repository rutinrutin sistem dipakai bersama yang berguna untuk semua aplikasi.(Hariyanto Bambang, 1997:25)

#### **2.2 Definisi Android**

Menurut Istiyanto Eko Jazi (2013:1), Android adalah sistem operasi berbasis Linux untu telepon seluler seperti telepon pintar dan komputer tablet. Sebagai aplikasi terbuka Android adalah platform terbuka bagi para pengembang untuk menciptakan aplikasi mereka sendiri yang bisa dipakai oleh bermacam peranti bergerak.

#### **2.3 Java**

Menurut Satyaputra Alfa (2012:8) Java merupakan sebuah platform sekaligus bahasa pemrograman tingkat tinggi yang mempunyai kriteria sederhana, berorientasi objek, terdistibusi , dinamis, aman, dan lainnya. Bahasa ini dikembangkan dengan model yang mirip seperti bahasa C++ dan smalltalk namun lebih mudah dipakai, juga memiliki platform independen yang dapat dijalankan pada sistem operasi apapun.

#### **2.4 API**

Menurut Istiyanto Eko Jazi (2013:7)<br>Application Programming Interface (API)  $Programming$ merupakan satu set instruksi pemograman untuk mengakses aplikasi berbasis web software atau web tool. Sebuah perusahaan perangkat lunak merilis *Application Programming Interface* (API) kepada publik sehingga pengembang perangkat lunak lain dapat merancang produk yang didukung<br>oleh layanannya. Application Programming oleh layanannya. *Interface* (API) pun dapat didefinisikan sebagai sebuah bahasa yang digunakan oleh sebuah program aplikasi untuk berkomunikasi dengan sistem operasi atau program kontrol lainnya seperti *Database Management System* (DBMS) atau protokol komunikasi.

#### **2.5 UML**

Menurut Shalahuddin, 2013:137 (2009:7) Pada perkembangan teknik pemrograman berorientasi obek, muncullah sebuah standarisasi bahasa pemodelan untuk pembangunan perangkat

lunak yang dibangun dengan menggunakan teknik pemrograman berorieantasi objek, yaittu Unified Modeling Languange (UML). UML muncul karena adanya kebutuhan pemodelan visual untuk menspedifikasikan, menggambarkan, membangun, dan dokumentasi dari sistem perangkat lunak. UML merupakan bahasa visual untuk pemodelan dan komunikasi mengenai sebuah sistem dengan menggunakan diagram teks-teks pendukung. UML hanya berfungsi untuk melakukkan pemodelan. Jadi penggunaan UML tidak terbatas pada metodologi tertentu, meskipun pada kenyataannya UML paling banyak digunakan pada metodologi berorientasi objek

#### *2.6. Class Diagram*

Menurut Shalahuddin, (2013:141) Diagram kelas atau *class diagram* menggambarkan struktur sistem dari segi pendefinisian kelas-kelas yang akan dibuat untuk membangun sistem. Kelas memiliki apa yang disebut atribut dan metode atau operasi.

- 1. Atribut merupakan variable-variabel yang dimiliki oleh suatu kelas
- 2. Operasi atau metode adalah fungsi-fungsi yang dimiliki oleh suatu kelas

Diagram kelas dibuat agar pembuat program atau programmer membuat kelas-kelas sesuai rancangan di dalam *class diagram* agar antara dokumentasi perancangan dan perangkat lunak sinkron. Banyak berbagai kasus, perancangan kelas yang dibuat tidak sesuai dengan kelas-kelas yang dibuat pada perangkat lunak, sehingga tidaklah ada gunanya lagi sebuah perancangan karena apa yang dirancang dan hasil jadinya tidak sesuai.

#### *2.7 Use Case Diagram*

Menurut Shalahuddin, (2013:155) *Use case* atau diagram *use case* merupakan pemodelan untuk kelakuan (*behavior*) sistem informasi yang akan dibuat. Use case mendeskripsikan sebuah interaksi antara satu atau lebih actor dengan sistem informasi yang akan dibuat. Secara kasar, *use case*  digunakan untuk mengetahui ungsi apa saja yang ada didalam sebuah sistem-sistem informasi dan siapa saja yang berhak menggunakan fungsi-fungsi itu. Syarat penamaan pada *use case* adalah nama didefinisikan sesimple mungkin dan dapat dipahami. Ada dua hal utama pada *use case* yaitu pendefinisian apa yang disebut actor dan *use case*.

- a. Aktor merupakan orang, proses, atau sistem lain yang berinteraksi dengan sistem informasi yang akan dibuat diluar sistem informasi yang akan dibuat itu sendiri, jadi walaupun simbol dari aktor adalah orang, tapi aktor belum tentu merupakan orang.
- b. *Use case* merupakan fungsionalitas yang disediakan sistem sebagai unit-unit yang saling bertukar pesan antar unit atau aktor.

#### *2.8 Activity Diagram*

Menurut Shalahuddin, (2013:161) Diagram aktivitas atau *activity diagram* menggambarkan *workflow* (aliran kerja) atau aktivitas dari sebuah sistem atau proses bisnis atau menu yang ada pada perangkat lunak. Yang perlu diperhatikan disini adalah bahwa diagram aktivitas menggambarkan aktivitas sistem bukan apa yang dilakukan aktor, jadi aktivitas yang dapat dilakukan oleh sistem.

Diagram aktivitas juga banyak digunakan untuk mendefinisikan hal-hal berikut:

- a. Rancangan proses bisnis dimana setiap urutan aktivitas yang digambarkan merupakan proses bisnis sistem yang didefinisikan.
- b. Urutan atau pengelompokan tampilan dari sistem / *user interface* dimana setiap aktivitas dianggap memiliki sebuah antarmuka tampilan.
- c. Rancangan pengujian dimana setiap aktivitas dainggap memerlukan sebuah pengujian yang perlu didefinisikan kasus ujinya. Rancangan menu yang ditampilkan pada perangkat lunak.

#### *2.9 Sequence Diagram*

Menurut Shalahuddin, (2013:165) Diagram sekuen menggambarkan kelakuan objek pada *use case* dengan mendeskripsikan waktu hidup objek dan *massage* yang dikirimkan dan diterima antar objek. Oleh Karena itu untuk menggambarkan diagram sekuen maka harus diketahui objek-objek yang terlibat dalam sebuah *use case* beserta metode-metode yang dimiliki kelas yang diinstantiasi menjadi objek itu. Membuat diagram sekuen juga dibutuhkan untuk melihat scenario yang ada pada *use case*.

Banyaknya diagram sekuen yang harus digambar adalah minimal sebanyak pendefinisian *use case* yang dimiliki proses sendiri atau yang penting semua *use case* yang telah didefinisikan interaksi jalannya pesan sudah dicakup pada diagram sekuen sehingga semakin banyak *use case* yang didefinisikan makan diagram sekuen yang harus dibuat juga semakin banyak.

#### **3. ANALISA DAN PERANCANGAN**

Pada bagian ini berisi analisis aplikasi *Augmented Reality* sebagai media pembelajaran TIK untuk tingkat sekolah dasar yang terdiri dari perangkat-perangkat komputer dengan pendekatan *markerless*. Hasil analisis tersebut kemudian akan digunakan untuk merancang perangkat lunak. Analisis perangkat lunak merupakan langkah pemahaman persoalan sebelum mengambil tindakan atau keputusan penyelesaian hasil utama. Sedangkan tahap perancangan adalah membuat rincian sistem hasil dari analisis menjadi bentuk perancangan agar di mengerti oleh pengguna.

#### **3.1 Analisis Permasalahan**

Media pembelajaran interaktif pada saat ini sudah semakin berkembang, namun perkembangan tersebut tidak diikuti dengan pemanfaatan media tersebut. Oleh karena itu pembelajaran pengenalan perangkat komputer ini memanfaatkan media pembelajaran interaktif agar mempermudah siswa dalam belajar. Media pembelajaran pengenalan perangkat komputer.

#### **3.2 Analisis Kebutuhan**

Dalam merancang aplikasi pengenalan perangkat keras komputer berbasis Android, perlu mempertimbangkan dan menganalisa kebutuhan perangkat keras (*hardware*) dan perangkat lunak (*software*) yang digunakan agar program tersebut dapat berjalan seperti yang diharapkan. Lalu agar aplikasi ini dapat menampilkan objek perangkat keras komputer dalam bentuk 3 dimensi. Berikut perangkat keras atau *hardware* yang digunakan pembuatan dan menjalankan program.

- 1. *Processor* : AMD E2-1800 APU with Radeon (tm) HD Graphics (2CPUs),~1,7GHz
- 2. *Memory* : 2048MB RAM
- 3. *Harddisk* : 500 GB
- 4. *Video Graphics Addapter* (VGA) : AMD Radeon HD 7340 Graphics
- 5. *Laptop* : Sony Vaio SVE14126CV
- 6. *Mouse* : Logitech

Sedangkan perangkat lunak atau *software* yang digunakan untuk membantu penelitian ini adalah :

- 1. Sistem Operasi Windows 7 Ultimate 64 bit.<br>2. Unity 5.3.7p1
- Unity 5.3.7p1
- 
- 3. 3ds Max 2017.<br>4. Microsoft Office Microsoft Office Profesional 2010.

Sedangkan *Device* yang digunakan untuk membantu penelitian ini adalah satu buah *Smartphone* dengan spesiikasi :

- 1. Device : Samsung Galaxy Grand 2<br>2. Operating System : Android OS.
- 2. Operating System : Android OS, v4.3 (Jelly Bean)

#### **3.3 Konsep**

Pada tahap pembuatan sebuah aplikasi pengenalan perangkat-perangkat keras komputer dengan menggunakan teknologi *Augmented Reality* di awali dengan adanya proses pembuatan konsep terlebih dahulu. Konsep awal yang dilakukan yaitu dengan menggunakan *3ds Max* untuk objek 3D dan *Unity 5.3.7p1* untuk pembuatan aplikasinya.

Cara aplikasi ini bekerja dengan menggunakan *Marker* yang berbentuk kartu bergambar dan berwarna ditangkap oleh kamera *smartphone* kemudian diproses untuk menampilkan animasi 3D berupa perangkat-perangkat komputer (Monitor, CPU, Keyboard, Mouse).

#### **3.4 Use Case**

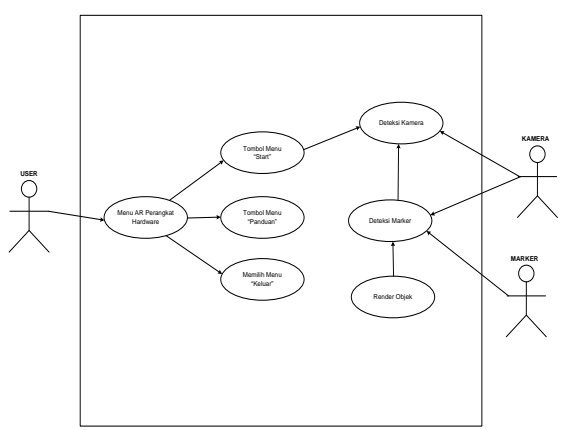

**Gambar 1.** *Use Case Diagram*

#### **3.5 Activity Diagram Splash Screen**

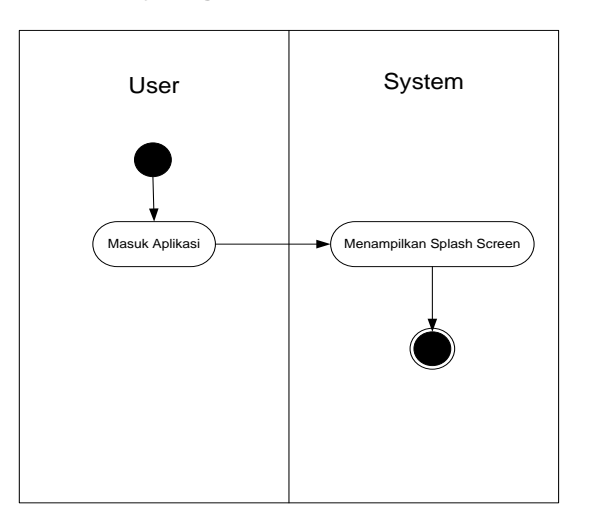

**GAMBAR 2.** ACTIVITY DIAGRAM SPLASH SCREEN

#### **3.5 Activity Diagram Menu Utama**

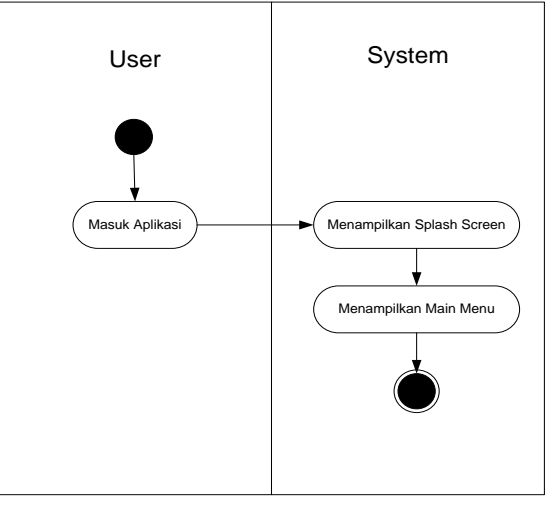

**GAMBAR 3.** ACTIVITY DIAGRAM MENU UTAMA

#### **3.6 Activity Diagram Halaman Panduan**

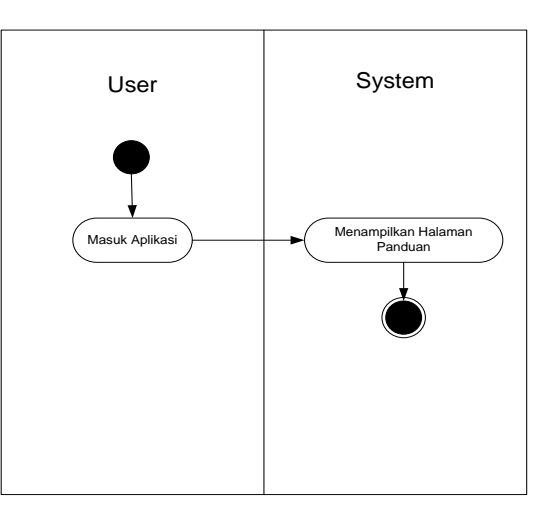

**GAMBAR 4.** ACTIVITY DIAGRAM HALAMAN PANDUAN

## **3.7 Activity Diagram Halaman Mulai AR**

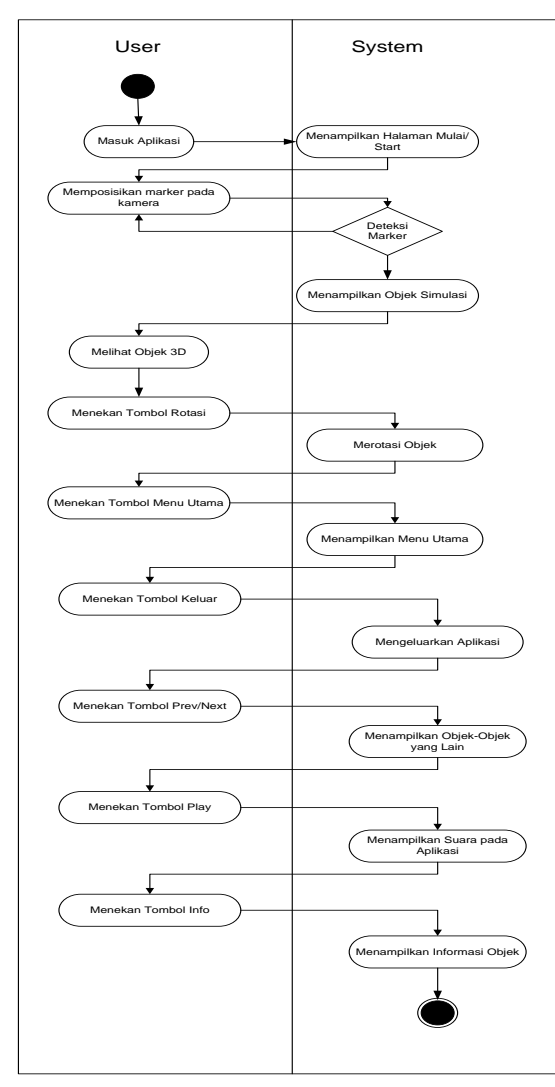

**GAMBAR 5.** ACTIVITY DIAGRAM HALAMAN MULAI AR

### **3.8 Class Diagram**

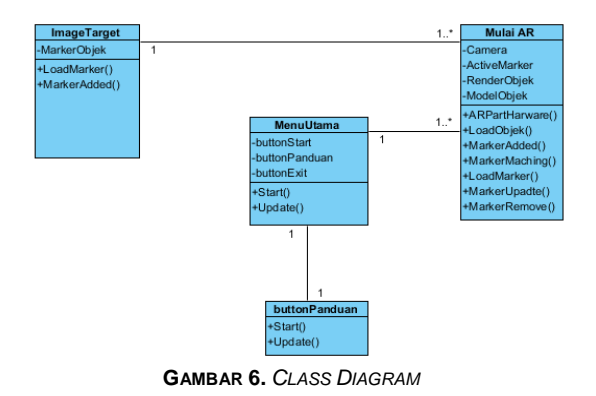

**3.9 Perancangan Antar Muka**

a. Tampilan Perancangan Objek 3D

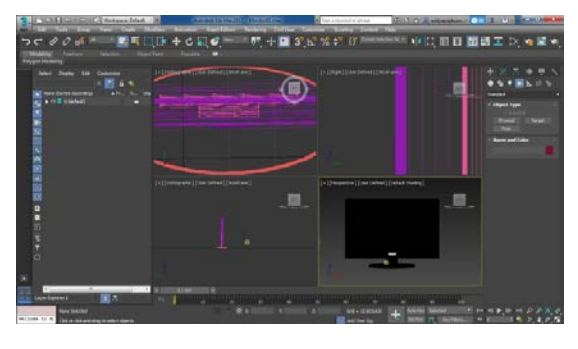

**GAMBAR 7.** TAMPILAN HALAMAN AWAL

b. Tampilan Perancangan *Marker*

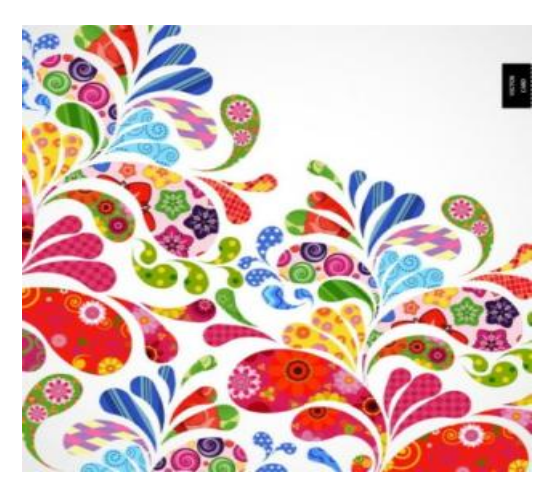

**GAMBAR 8.** TAMPILAN HALAMAN LOGIN

c. Tampilan Perancangan Halaman Menu Utama

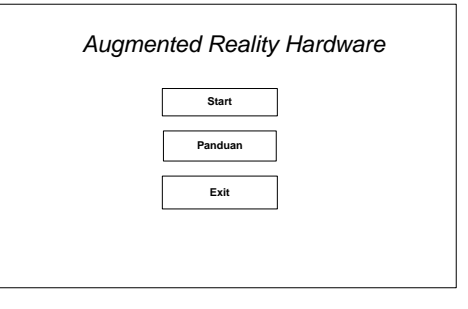

**GAMBAR 9.** TAMPILAN PERANCANGAN HALAMAN MENU UTAMA

d. Tampilan Perancangan Halaman Mulai AR

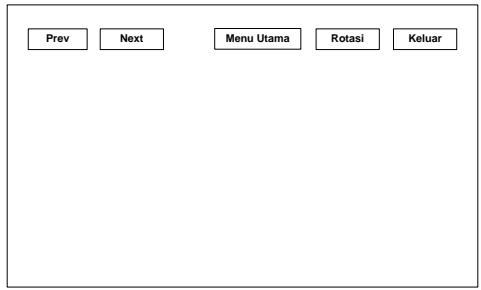

**GAMBAR 10.** TAMPILAN PERANCANGAN HALAMAN MULAI AR

e. Tampilan Perancangan Halaman Info Objek

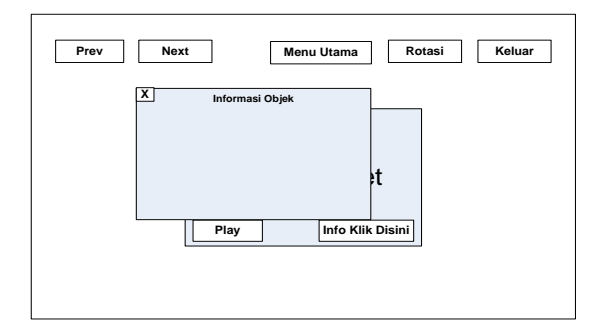

**GAMBAR 11.** TAMPILAN PERANCANGAN HALAMAN INFO **OBJEK** 

f. Tampilan Perancangan Halaman Panduan

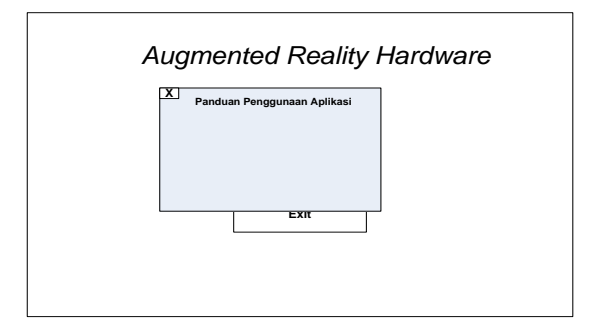

**GAMBAR 12.** TAMPILAN PERANCANGAN HALAMAN PANDUAN

#### **4. HASIL DAN ANALISA**

#### **4.1 Implementasi**

Setelah analisis pembangunan aplikasi dilakukan, maka tahap selanjutnya dilakukan implementasi. Pada proses ini, pengembang aplikasi mengubah perancangan ke dalam bentuk komponen-komponen berupa kodekode dalam bahasa pemograman. Implementasi diterapkan dengan maksud supaya aplikasi yang telah dibuat dapat berjalan secara efisien, efektif dan dapat membantu perekrutan karyawan yang baru.

#### **4.2 Implementasi Tampilan Aplikasi**

Berikut adalah tampilan yang dihasilkan oleh aplikasi dalam pengimplementasian sistem kedalam data sesungguhnya.

a. Tampilan Halaman *Splash Screen*

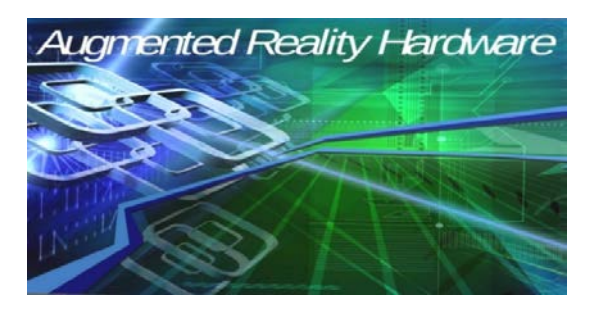

**GAMBAR 12.** TAMPILAN HALAMAN *SPLASH SCREEN*

a. Tampilan Halaman Hasil Menu Utama

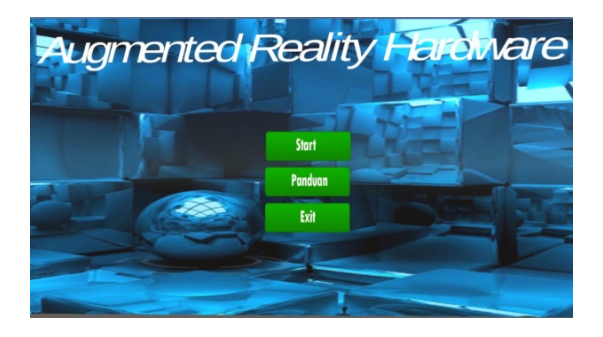

**GAMBAR 13.** TAMPILAN HALAMAN MENU UTAMA

b. Tampilan Halaman Deteksi *Marker*

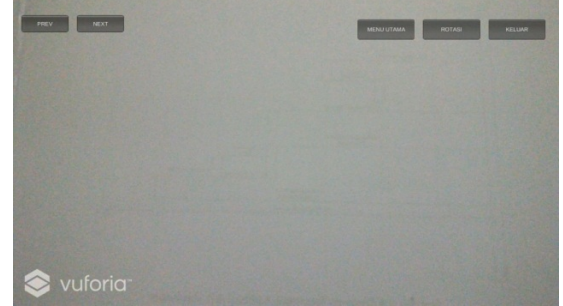

**GAMBAR 14.** TAMPILAN HALAMAN DETEKSI *MARKER*

#### **4.3 Pengujian Tombol Panduan**

Pengujian selanjutnya adalah pengujian tombol panduan. Ketika pengguna menekan tombol panduan pada menu utama, maka sistem akan menampilkan informasi penggunaan aplikasi. Hasil pengujian menunjukkan bahwa sistem berhasil menampilkan informasi dari tombol panduan pada aplikasi AR. Berikut gambar berupa hasil keluaran dari tombol panduan dilihat pada Gambar 15.

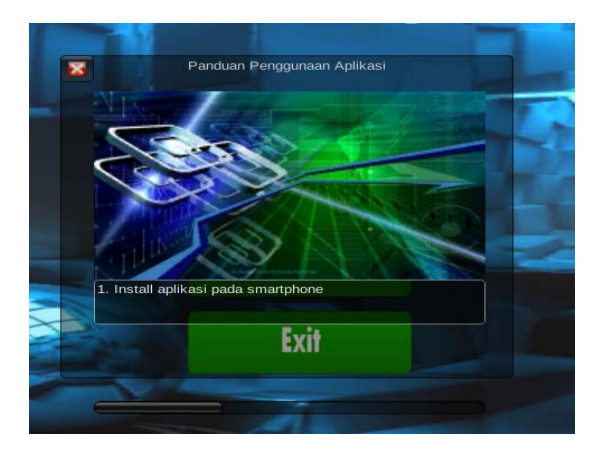

**GAMBAR 15.** INFORMASI PENGGUNAAN APLIKASI

#### **4.4 Pengujian Tombol Exit**

Setelah melakukan pengujian pada tombol panduan, selanjutnya adalah pengujian pada tombol exit. Pengujian ini dilakukan untuk mengetahui apakah aplikasi akan tertutup atau tidak ketika user memilih keluar dari aplikasi. Ketika

user menekan tombol exit, maka pengujian menunjukkan aplikasi keluar atau tertutup. Berikut gambar tombol exit di menu utama aplikasi dilihat pada Gambar 16.

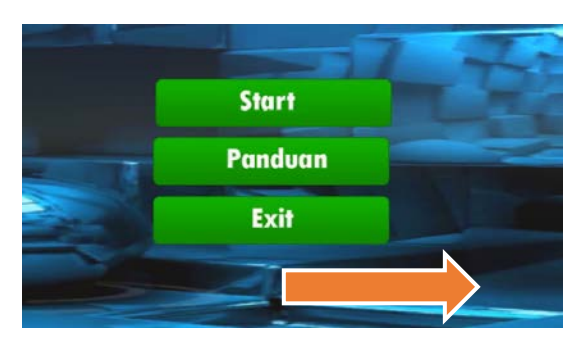

**GAMBAR 16.** TOMBOL *EXIT*

#### **4.7 Pengujian Deteksi** *Marker*

Pengujian deteksi *marker* ini dilakukan untuk mengetahui hal-hal yang mempengaruhi pada proses pendeteksian *marker*. Pengujian deteksi *marker* ini meliputi pengujian intensitas cahaya dan pengujian oklusi.

#### **4.8 Pengujian Intensitas Cahaya**

Pengujian intensitas cahaya dilakukan dalam dua keadaan, yaitu saat menggunakan lampu dan tidak menggunakan lampu. Untuk hasilnya dilihat pada Tabel 1..

**TABEL 1.** HASIL PENGUJIAN INTENSITAS CAHAYA

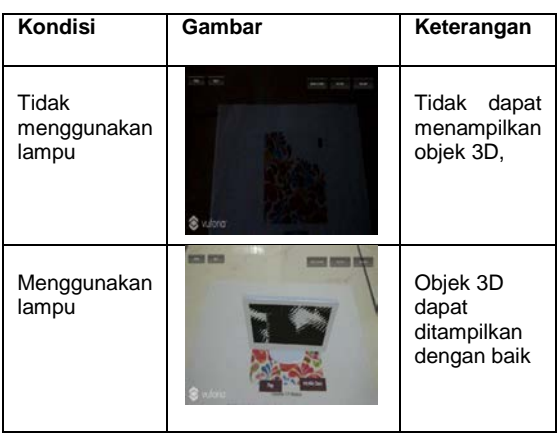

Cahaya memegang peran penting dalam<br>eteksian *marker*. Seperti yang telah pendeteksian *marker*. Seperti yang telah ditunjukkan pada tabel hasil pengujian intensitas cahaya, objek 3D tidak dapat ditampilkan ketika tidak ada cahaya. Objek 3D tetap dapat ditampilkan dengan baik meskipun intensitas cahaya rendah.

#### **4.5 Pengujian Oklusi**

Pengujian oklusi yaitu pengujian marker yang terhalang sesuatu. Pengujian ini dilakukan dengan tujuan mengetahui apakah marker tetap dapat terdeteksi dengan kondisi tidak normal.. pengujian oklusi ini dilakukkan dengan cara menutup *marker* 20% bagian, 35% bagian, dan 50% bagian.

Hasil pengujian oklusi dengan objek dapat dilihat pada Tabel 2 berikut:

**TABEL 2.** HASIL PENGUJIAN OKLUSI

| <b>Marker</b>   | Gambar                            | Keterangan                                                   |
|-----------------|-----------------------------------|--------------------------------------------------------------|
| Tertutup<br>20% | vulona                            | Marker<br>terdeteksi<br>dan objek<br>3D dapat<br>ditampilkan |
| Tertutup<br>35% | <b>CONTRACTOR</b><br>vuloria      | Marker<br>terdeteksi<br>dan objek<br>3D dapat<br>ditampilkan |
| Tertutup<br>50% | <b>PERSONAL PROPERTY</b><br>winna | Marker<br>terdeteksi<br>dan objek<br>3D dapat<br>ditampilkan |

Kesimpulan dari penguian oklusi yang dilakukan dengan objek, menunjukkan bahwa *marker* tetap dapat terdeteksi sampai kondisi tertutup 50%.

#### **5. KESIMPULAN DAN SARAN**

# **5.1 Kesimpulan**

mempelajari, menganalisa, merancang dan mengimplementasikan serta menguji aplikasi *augmented reality hardware* ini, maka dapat diambil kesimpulan sebagai berikut:

- 1. Teknologi *augmented reality* dapat digunakan sebagai media pembelajaran dan diterapkan pada perangkat android. Proses penerapan teknologi *augmented reality* pada perangkat ini dimulai dengan proses pengambilan gambar *marker* menggunakan kamera.
- 2. Aplikasi ini hanya menggunakan satu *marker* yang dapat menimbulkan beberapa objek 3D.
- 3. Aplikasi AR pembelajaran pengenalan *hardware* komputer atau ARHardware ini telah melalui pengujian, yaitu pengujian sistem. Pengujian sistem meliputi pengujian proses, pengujian sistem pada perangkat android berbeda, dan pengujian pendeteksian *marker*.

#### **5.2 Saran**

Berdasarkan pengujian dan kesimpulan yang telah didapat muncul kritik dan saran yang dapat diperhatikan untuk mengembangkan aplikasi ini dimasa yang akan datang, yaitu :

- 1. Jumlah objek yang ada pada aplikasi AR ini hanya ada 4 buah dan diperlukan penambahan objek yang lebih banyak.
- 2. Diperlukan pengembangan pada bagian desain aplikasi agar lebih terlihat menarik.

#### **6. DAFTAR PUSTAKA**

- [1] Hariyanto, Bambang, "*Sistem Operasi*", Penerbit Infotmatika, Bandung, 2012.
- [2] Istiyanto, Eko Jazi, "*Pemrograman Smart Phone Menggunakan SDK Android dan Hacking Android*", Penerbit Graha Ilmu, Yogyakarta, 2013.
- [3] Komputer, Wahana, "*Membuat Aplikasi Android untuk Tablet dan Handphone*", Penerbit Elex Media Komputindo, Jakarta, 2012.
- [4] Komputer, Wahana, "*Step by Step Menjadi Programmer Android*", Penerbit Andi Offset, Yogyakarta, 2013.
- [5] Munir, "*Multimedia Konsep dan Aplikasi dalam Pendidikan*", Penerbit Alfabeta, Bandung. 2012
- [6] Shalahuddin, M dan S,A, Rosa, "*Rekayasa Perangkat Lunak Terstruktur dan Berorientasi Objek*", Penerbit Informatika, Bandung , 2013.
- [7] Safaat, Nazruddin, "*Pemrograman Aplikasi Mobile Smartphone dan Tablet PC Berbasis Android*", Penerbit Informatika, Bandung, 2012.
- [8] Satyaputra, Alfa dan Aritonang, Maulina, Eva "*Java for Beginners with Eclipse 4.2 Juno*", Penerbit Elex Media Komputindo, Jakarta, 2012.
- [9] [\(http://www.habibullahurl.com/2015/10/open](http://www.habibullahurl.com/2015/10/open-source-dan-close-source)[source-dan-close-source\)](http://www.habibullahurl.com/2015/10/open-source-dan-close-source)
- [10] (http://www.3dmodelfree.com/)